# **Apache Lucene - Building and Installing the Basic Demo**

#### Andrew C. Oliver

# **Table of contents**

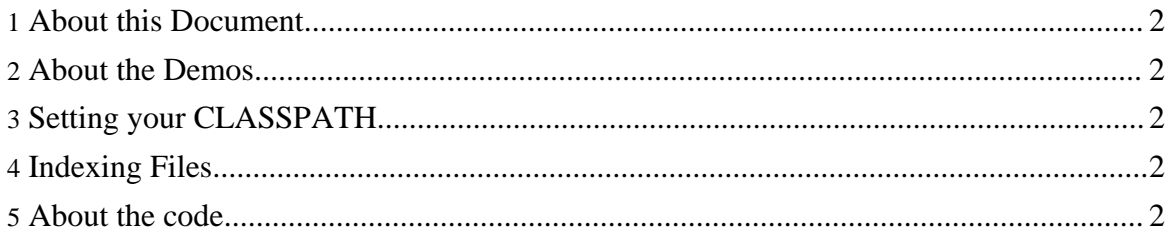

### <span id="page-1-0"></span>**1. About this Document**

This document is intended as a "getting started" guide to using and running the Lucene demos. It walks you through some basic installation and configuration.

#### <span id="page-1-1"></span>**2. About the Demos**

The Lucene command-line demo code consists of two applications that demonstrate various functionalities of Lucene and how one should go about adding Lucene to their applications.

## <span id="page-1-2"></span>**3. Setting your CLASSPATH**

First, you should download the latest Lucene distribution and then extract it to a working directory. Alternatively, you can check out the sources from Subversion, and then run ant war-demo to generate the JARs and WARs.

You should see the Lucene JAR file in the directory you created when you extracted the archive. It should be named something like  $l$ ucene-core- $\{version\}$ . jar. You should also see a file called  $lucene-demos-\{version\}$ . jar. If you checked out the sources from Subversion then the JARs are located under the build subdirectory (after running ant successfully). Put both of these files in your Java CLASSPATH.

## <span id="page-1-3"></span>**4. Indexing Files**

Once you've gotten this far you're probably itching to go. Let's build an index! Assuming you've set your CLASSPATH correctly, just type: java org.apache.lucene.demo.IndexFiles {full-path-to-lucene}/src This will produce a subdirectory called index which will contain an index of all of the Lucene source code.

To search the index type: java org.apache.lucene.demo.SearchFiles You'll be prompted for a query. Type in a swear word and press the enter key. You'll see that the Lucene developers are very well mannered and get no results. Now try entering the word "vector". That should return a whole bunch of documents. The results will page at every tenth result and ask you whether you want more results.

#### <span id="page-1-4"></span>**5. About the code...**

read on>>>